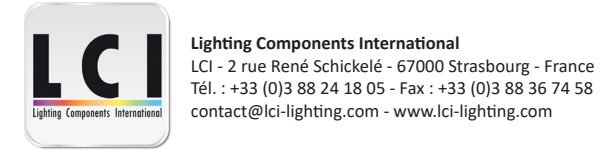

# **1770087 - DCC DALI + PUSH - RGBW 4en1 - 75W 250-1500mA**  $\mathsf{CE}$  *S* ROHS FC (FREE) SELV  $\bigoplus \overline{\mathbb{V}}$  (V)  $\Box$   $\Box$   $\Box$

**Important :** lire toutes les instructions avant installation

#### **Fonctions**

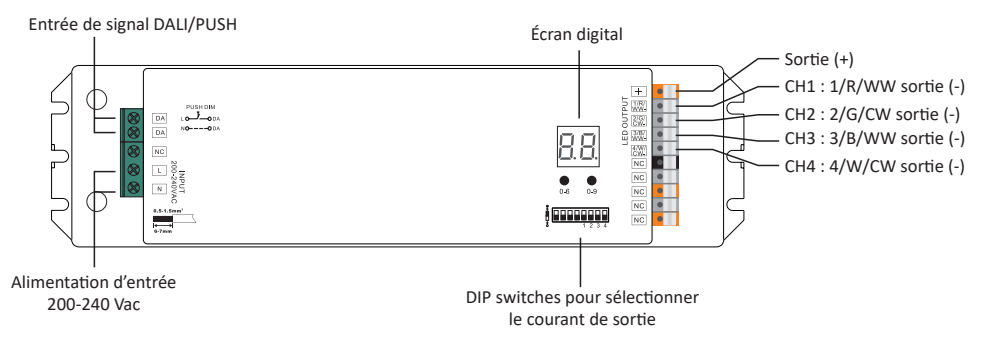

#### **Caractéristiques**

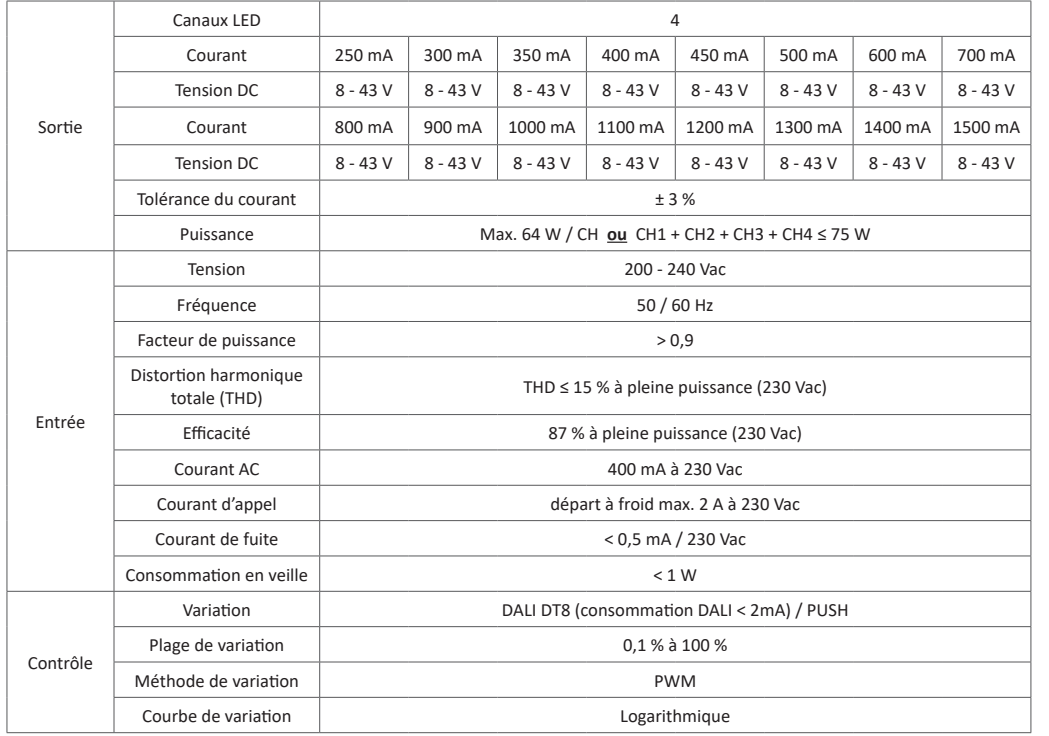

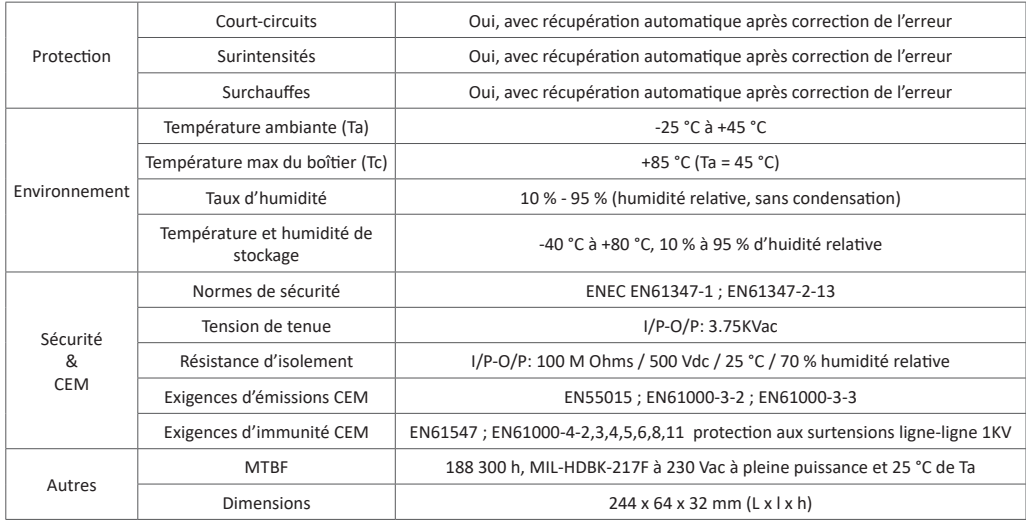

#### **Réglage des DIP switches**

Sélectionner le courant de sortie avant de câbler à la lumière LED grâce aux DIP switches. S'assurer que l'alimentation du driver est déconnectée avant de sélectionner le courant de sortie.

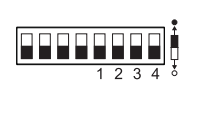

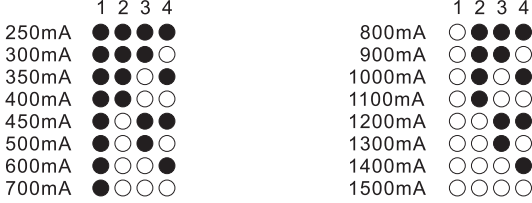

- Driver de LED dimmable
- En conformité avec les normes IEC62386-101:2014 ; IEC62386-102:2014 ; IEC62386-207 Ed2 ; IEC62386-209:2011
- Interface DALI2 intégré. Appareil DALI DT8
- Sortie à courant constant 4 canaux puissance de sortie maximale 75 W au total
- Courant de sortie 250mA-1500mA
- Dip switches pour régler le courant de sortie
- Alimentation de classe II. Boitier plastique entièrement isolé
- Facteur de puissance > 0,9 / Efficacité : > 87 %
- 4 types d'appareils universels en 1 : primaire N, Tc, coordonnées XY et RGBW sélectionnables par boutons
- Appareil DALI DT8 pour contrôler les sorties RGBW ou les sorties CW-WW via une seule adresse DALI
- 1 seule adresse requise pour contrôler 4 sorties séparément en mode primaire N
- Contrôle quatre sorties PWM via un appareil DALI DT8
- Contrôle les couleurs selon la spécification DALI DT8
- Prend en charge les commandes d'appareils DT8, compatible avec les DALI Masters qui prennent en charge les commandes DT8
- Configuration via l'interface USB DALI Master
- Contrôle de quatre sorties PWM via une seule adresse DALI
- Conforme à la norme Safety Extra Low Voltage (SELV)
- Protection contre les courts-circuits, les surcharges et les surchauffes
- Indice de protection IP20, adapté aux applications d'éclairage LED d'intérieur

#### **Sécurité et avertissements**

- NE PAS installer l'appareil lorsqu'il est sous tension
- NE PAS régler le courant de sortie à l'aide des DIP siwtches lorsque l'appareil est sous tension
- NE PAS exposer l'appareil à l'humidité

#### **Fonctionnement**

**1. Sélection du type d'appareil DALI** 

1.1. Maintenir enfoncé l'un des deux boutons jusqu'à ce que l'écran digital clignote puis relâcher le bouton. 1.2. Cliquer sur le 2ème bouton, les 4 types d'appareils défileront un par un comme suit :

représente le type de couleur primaire N, l'appareil peut contrôler 4 canaux de LED monochromes séparément sous ce mode.

représente le type de couleur RGBW, l'appareil peut contrôler la LED RGBW sous ce mode.

représente le type de couleur Tc, l'appareil peut contrôler la LED blanche CW-WW sous ce mode.

HH<sub>1</sub> représente le type de couleur de coordonnées XY, l'appareil peut contrôler la LED RGBW sous ce mode.

1.3. Sélectionner le type d'appareil souhaité et maintenir enfoncés les deux boutons jusqu'à ce que l'écran digital cesse de clignoter pour confirmer le réglage. 88

# **2. Réglage de l'adresse DALI**

1.1. Maintenir enfoncé l'un des deux boutons jusqu'à ce que l'écran digital clignote puis relâcher le bouton.

1.2. Cliquer une fois sur l'un des deux boutons pour sélectionner un chiffre. Cliquer à nouveau pour modifier le chiffre jusqu'à ce que l'adresse DALI souhaitée apparaisse. Cliquer sur le premier bouton pour définir la position des « dizaines » et le deuxième bouton pour définir la position des « unités ». L'adresse peut être réglée de 00 à 63.

2.3. Maintenir ensuite enfoncé sur l'un des 2 boutons jusqu'à ce que l'écran digital cesse de clignoter pour confirmer le réglage.

**Remarque : L'adresse DALI peut être attribuée manuellement entre 00-63-FF. Par défaut, aucune adresse DALI n'est attribuée au**  gradateur et l'écran affiche  $\vdash \vdash$ . Régler l'adresse DALI sur  $\vdash \vdash$  réinitialise le gradateur aux paramètres d'usine.

**3. Une fois qu'une adresse est sélectionnée, l'adresse des quatre canaux sera la même. Par exemple, si le gradateur est adressé à 22 sur l'affichage alors CH1, CH2, CH3, CH4 auront la même adresse qui sera 22.**

## **3. Adresse DALI assignée par le DALI Master**

L'adresse DALI peut également être attribuée automatiquement par le contrôleur DALI Master. Se référer aux manuels d'utilisation des

DALI Masters compatibles pour les opérations spécifiques.

Remarque : l'écran digital affiche  $\prod_{i=1}^{n}$  lorsque le DALI Master est en train d'assigner des adresses

#### **4. Mode PUSH**

Lorsqu'il est connecté à un bouton poussoir AC, l'écran digital affiche « PD », ce qui signifie mode Push Dimmer. Les opérations en mode Push Dimmer sont les suivantes :

Lorsque le type d'appareil  $\prod \prod$  est sélectionné :

• ON/OFF : appui court sur le bouton.

• Augmenter/diminuer l'intensité lumineuse : maintenir enfoncé le bouton jusqu'à la luminosité souhaitée. Relâcher le bouton. Répéter l'opération pour faire varier la luminosité dans le sens inverse.

Lorsque le type d'appareil sélectionné est  $\mathcal{F}(\overline{P})$  au  $\mathcal{H}(\overline{P})$ .

• ON/OFF : appui court sur le bouton.

• Augmenter/diminuer l'intensité lumineuse : maintenir enfoncé le bouton jusqu'à la luminosité souhaitée. Relâcher le bouton. Répéter l'opération pour faire varier la luminosité dans le sens inverse.

- Changer le mode entre luminosité et RGB : double clic sur le bouton.
- Changer les couleurs sous le mode RGB : maintenir enfoncé le bouton.

Lorsque le type d'appareil sélectionné est  $\overline{I}$   $\overline{r}$  :

- ON/OFF : appui court sur le bouton.
- Augmenter/diminuer l'intensité lumineuse : maintenir enfoncé le bouton jusqu'à la luminosité souhaitée. Relâcher le bouton. Répé-
- ter l'opération pour faire varier la luminosité dans le sens inverse.
- Changer le mode entre luminosité et température de couleur : double clic sur le bouton.
- Changer la température de couleur sous le mode température de couleur : maintenir enfoncé le bouton.

Ce driver a une fonction de mémoire permanente sous le mode PUSH. Cela signifie que les lumières connectées se rallumeront selon les caractéristiques qui avaient été définies avant extinction ou coupure de courant.

#### **Schéma de câblage**

#### **1. Avec DALI Master**

1.1. Lorsque le type de couleur sélectionné est primaire N  $\Box$ 

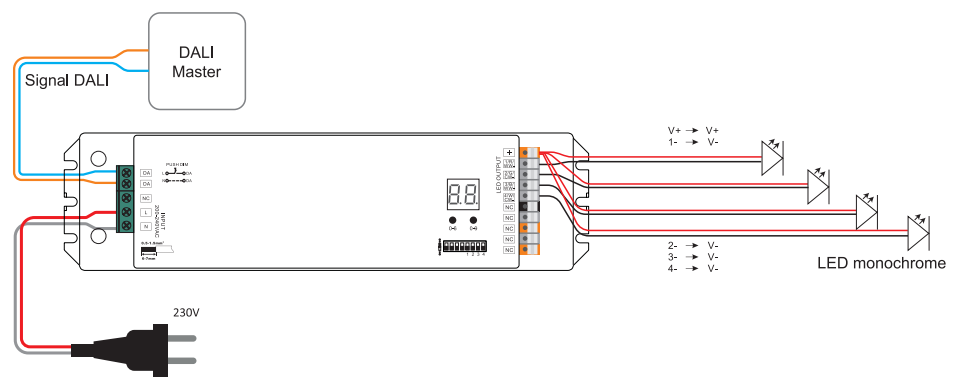

Remarque : S'assurer que le contrôleur DALI Master prend en charge les commandes de type de couleur primaire N.

1.2. Lorsque le type de couleur sélectionné est RGBW  $\sqsubset$ <sup>Q</sup>

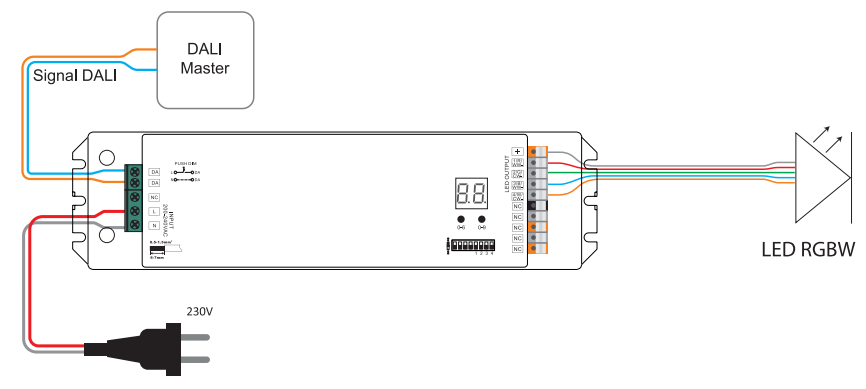

Remarque : S'assurer que le contrôleur DALI Master prend en charge les commandes de type de couleur RGBW.

1.3. Lorsque le type de couleur sélectionné est Tc  $\overline{1}_\square$ 

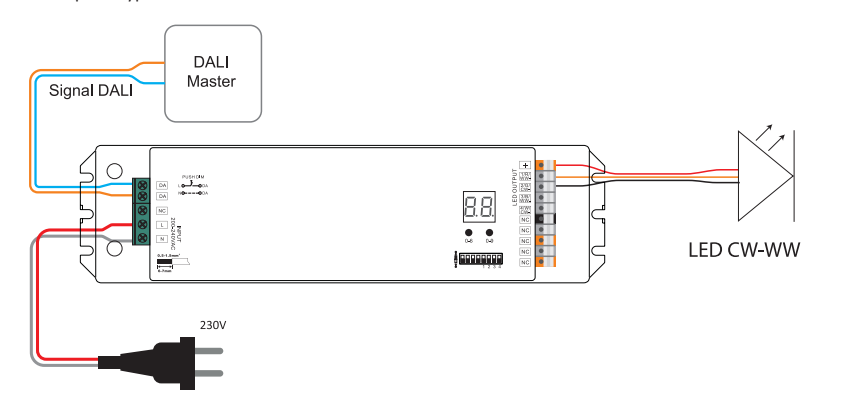

Remarque : S'assurer que le contrôleur DALI Master prend en charge les commandes de type de couleur Tc.

# 1.4. Lorsque le type de couleur sélectionné est coordonnées XY HH

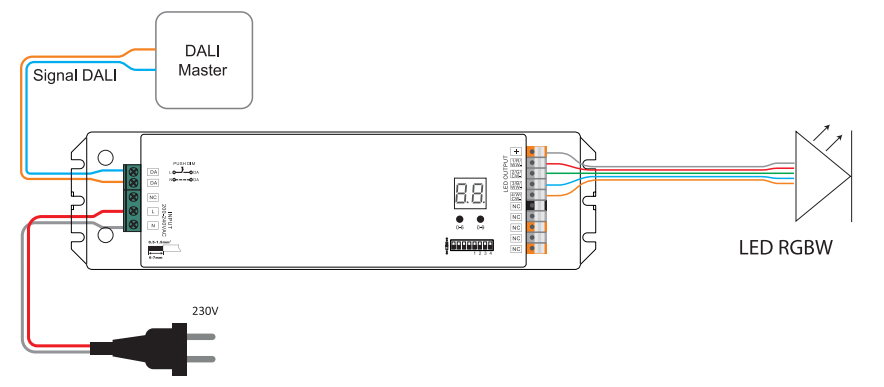

#### Remarques :

1) S'assurer que le contrôleur DALI Master prend en charge les commandes de type de couleur des coordonnées XY.

2) Pour le type de couleur coordonnées XY, le 4ème canal W ne peut être contrôlé qu'avec les canaux RVB.

3) Ce n'est que lorsque le point de coordonnées se trouve dans la zone où les trois couleurs R, G, B se mélangent que le canal W s'allume.

4) L'intensité du canal W n'augmentera que si l'intensité des trois couleurs R, G, B augmente simultanément.

5) L'intensité du canal W ne diminuera que si l'intensité des trois couleurs R, G, B diminue simultanément.

6) Si l'appareil est contrôlé par un écran tactile de type XY, il convient d'utiliser le bouton W sur le panneau pour mélanger les RGB, puis activer le 4ème canal W.

#### **2. Avec bouton poussoir AC**

2.1. Lorsque le type de couleur sélectionné est primaire N  $\Box$ 

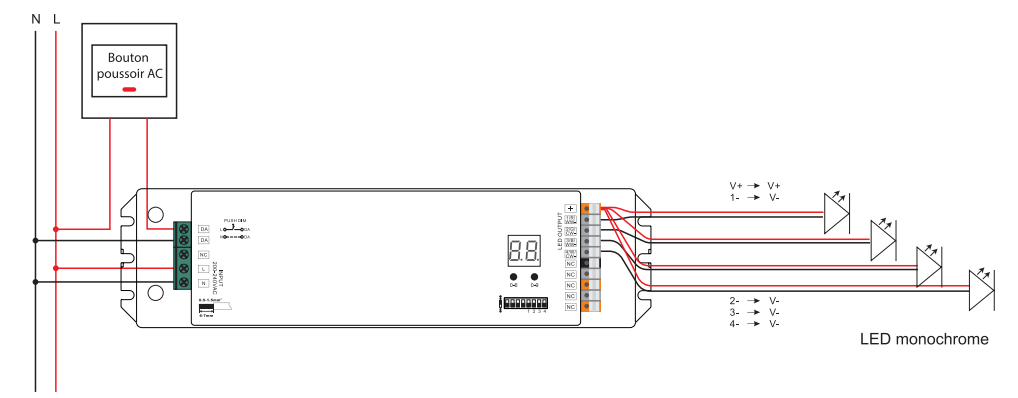

2.2. Lorsque le type de couleur sélectionné est RGBW  $\sqsubset$   $\Box$ 

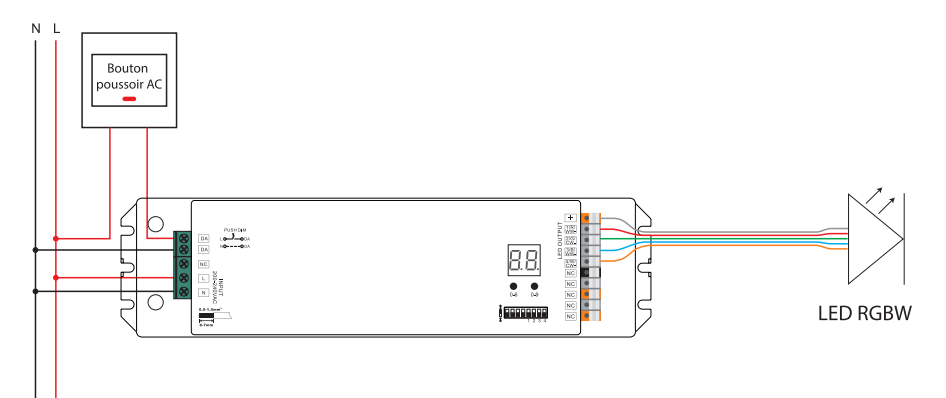

3.3. Lorsque le type de couleur sélectionné est Tc

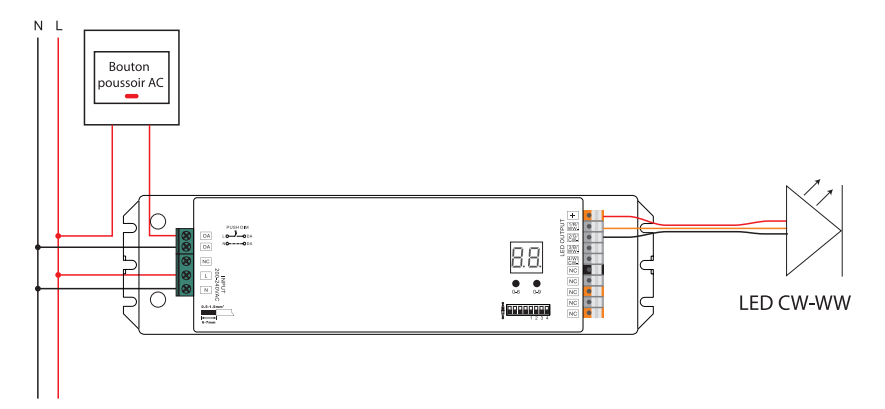

2.4. Lorsque le type de couleur sélectionné est coordonnées XY H 4

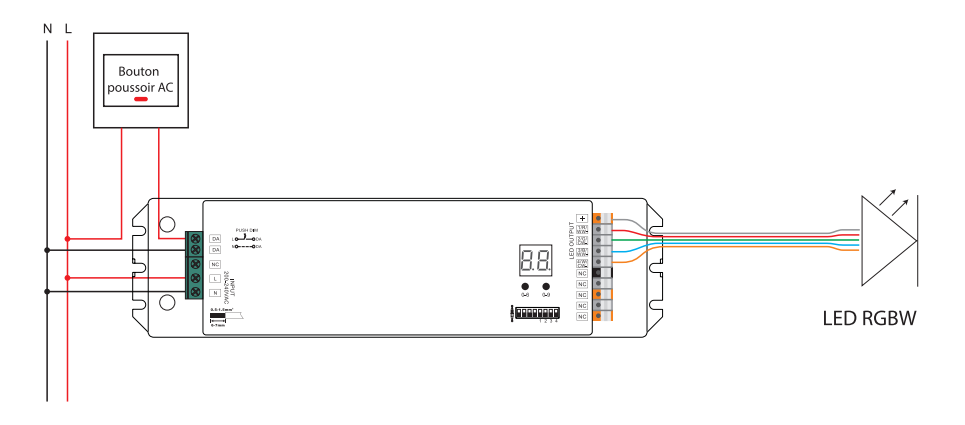

**Dimensions**

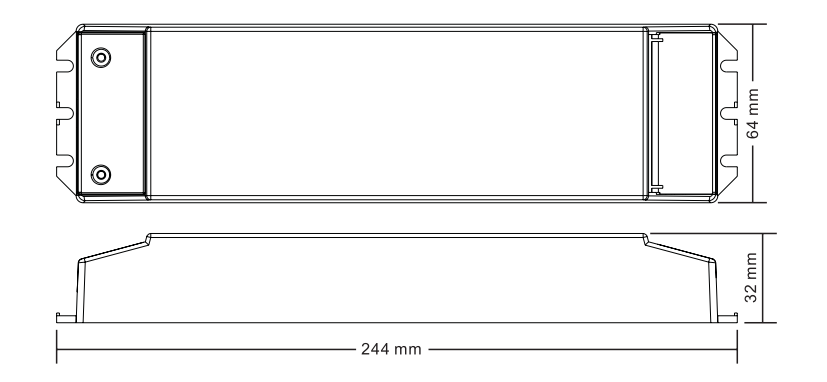

### **Installation**

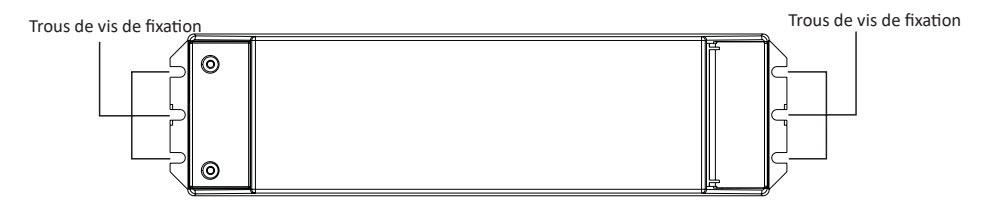

Remarque : lors du montage du driver, choisir l'un des trois trous de vis de fixation pour fixer une vis à chaque extrémité.